ECORBAN

# **O jeito Ecorban de fazer Portabilidade**

#### **Para se dar bem na venda de portabilidade, é importante:**

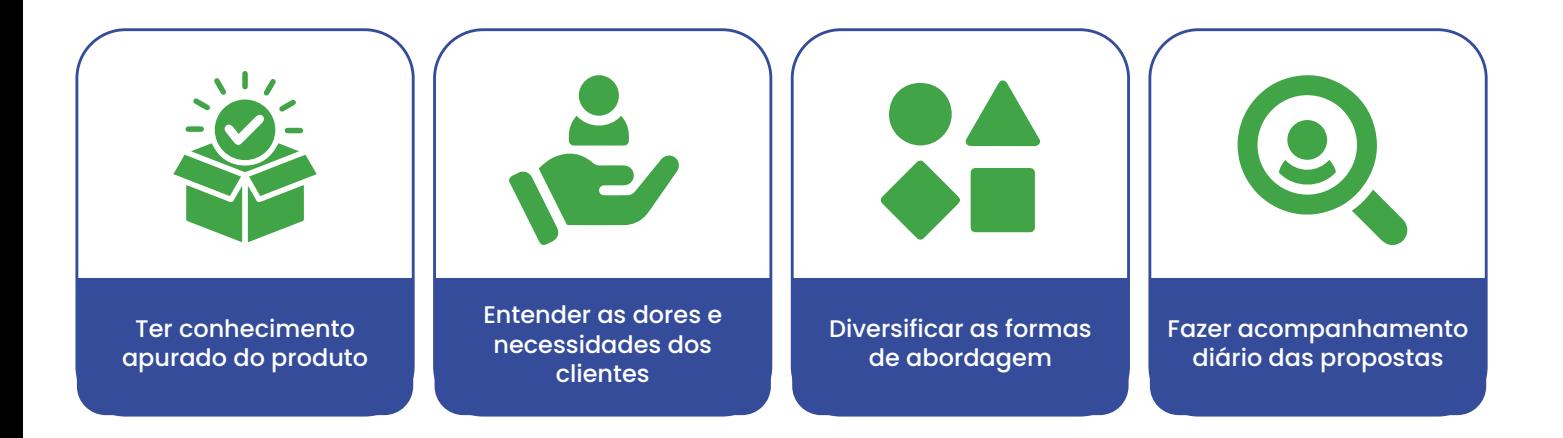

Para que a sua operação tenha um alto nível de propostas aprovadas é imprescindível controle e organização dos processos.

Por isso, preparamos um fluxo imbatível para acompanhamento de toda sua produção, desde a digitação até a sua aprovação.

### Passo 0<sup>1</sup> | Criando os Status de Proposta

#### Crie status de propostas para acompanhar todas as fases do processo de portabilidade.

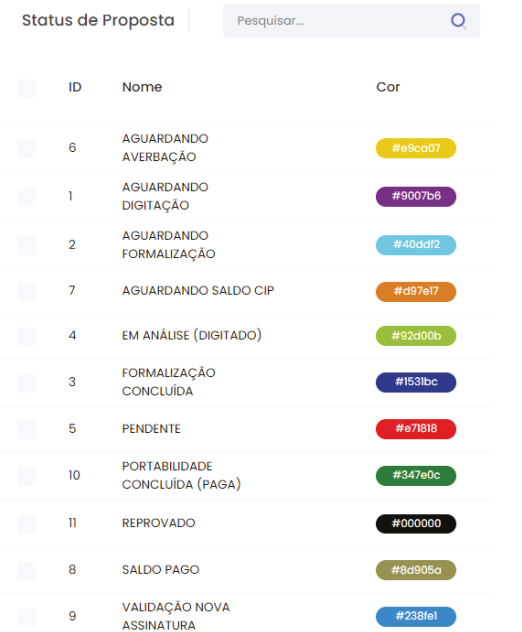

#### **Segue algumas sugestões Ecorban:**

AGUARDANDO DIGITAÇÃO AGUARDANDO FORMALIZAÇÃO FORMALIZAÇÃO CONCLUÍDA EM ANÁLISE (DIGITADO) PENDENTE AGUARDANDO AVERBAÇÃO AGUARDANDO SALDO CIP RETORNO SALDO PAGO VALIDAÇÃO NOVA ASSINATURA PORTABILIDADE CONCLUÍDA (PAGA) REPROVADO

Através do eCorban, você consegue classificar os status com as cores de sua preferência, isso facilita uma melhor visão da situação que a proposta se encontra no momento.

#### **Cadastro dos status, vamos ver como se faz na prática?**

Primeiro vá até o Menu, depois clique em administrativo e status de

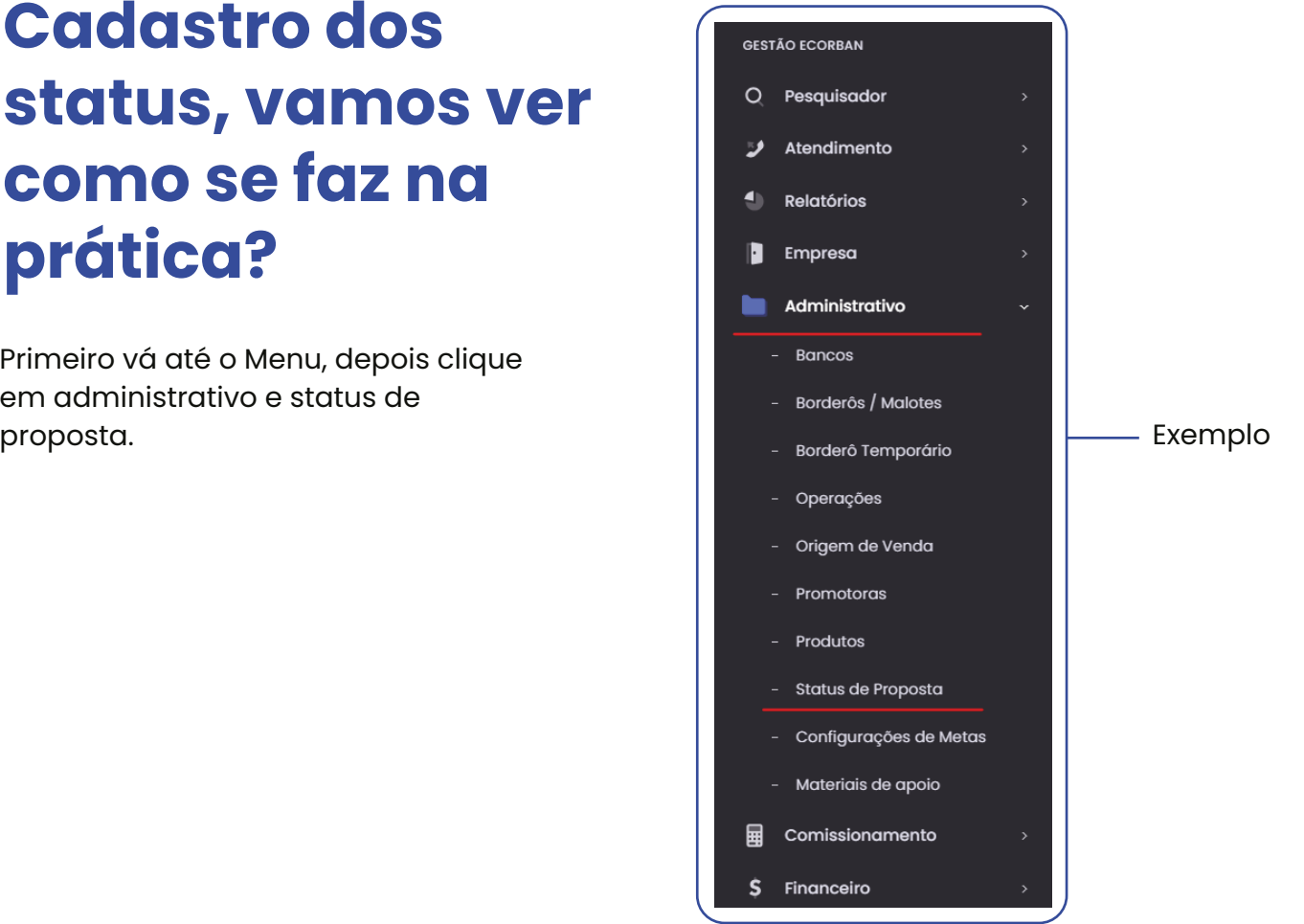

### Passo 02 | Cadastro da proposta

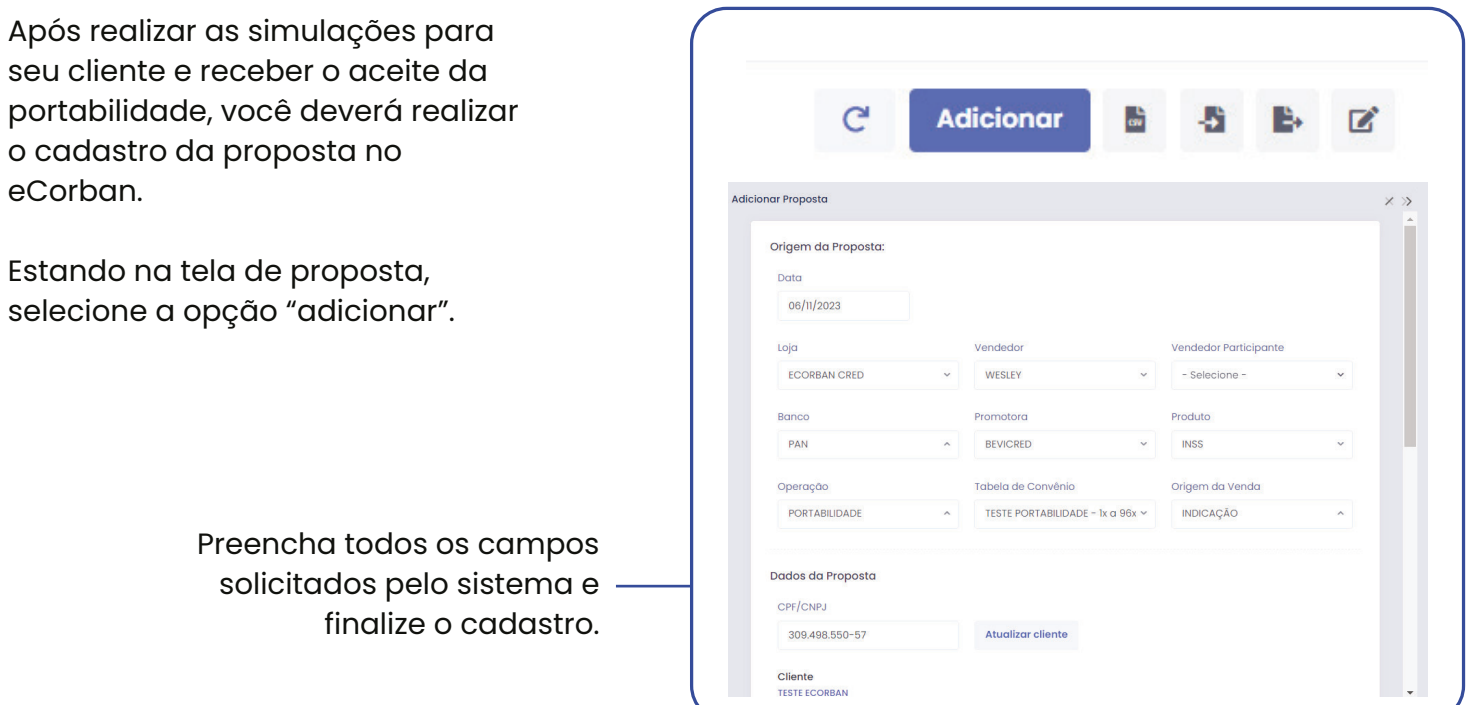

Caso todos os dados estejam devidamente preenchidos,

### Passo 03 | Atualização de Status

classifique o status desta proposta para **AGUARDANDO DIGITAÇÃO**, para que ela seja direcionada para a próxima etapa do processo. Após o seu operacional recepcionar a proposta, validar os dados e a documentação que foi anexada, ele dará sequência no processo de digitação junto ao banco. Assim que o operacional digitar a proposta no banco, ele pode alterar o status da proposta no Ecorban para EM **ANÁLISE (DIGITADO).**  O operacional continua acompanhando o andamento no sistema do banco. Assim que o link para formalização digital for liberado, ele pode inserir este link dentro do Ecorban. Desta forma o vendedor tem acesso ao link para encaminhar ao cliente, caso ele não tenha recebido. Feito isso, o operacional atualiza o status da proposta para **AGUARDANDO FORMALIZAÇÃO**, inserindo o link no campo de observações do status. Após o cliente assinar o link, o vendedor altera o status da proposta para **FORMALIZAÇÃO CONCLUÍDA**, para que assim o operacional esteja acompanhando a próxima etapa desta proposta. Assim que o operacional confirmar que a formalização está ok, ele altera o status da proposta para **AGUARDANDO AVERBAÇÃO**, e segue monitorando a proposta no sistema do banco. Quando o banco retornar com a confirmação de averbação, a solicitação de portabilidade é encaminhada para CIP e o status deve ser atualizado para **AGUARDANDO DIGITAÇÃO EM ANÁLISE AGUARDANDO FORMALIZAÇÃO FORMALIZAÇÃO CONCLUÍDA AGUARDANDO SALDO CIP AGUARDANDO AVERBAÇÃO**

**STATUS**

**AGUARDANDO SALDO CIP**.

A partir daí se inicia a **contagem de 5 dias** para o banco de origem informar o saldo atualizado para quitação.

#### **Dados Importantes:** Averbação Pagamento ao cliente Cancelamento Conclusão da proposta Digitação no banco Data retorno saldo Data l<sup>a</sup> parcela Login no banco 06/11/2023 - Selecione o login n v  $13/11/2023$

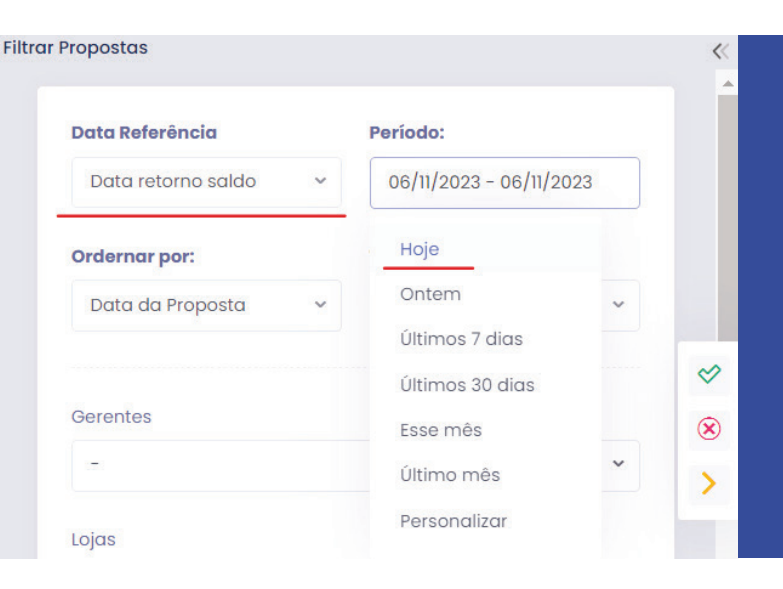

#### **Segue um exemplo**

É possível indicar no filtro a data de retorno saldo. A escolha da data fica ao seu critério, sendo proposta do dia atual, da semana, o período é flexível conforme a sua necessidade.

Em complemento a este processo, você pode utilizar nosso calendário de agendamento, para marcar o dia previsto para o retorno deste saldo.

Dessa forma, o sistema irá te alertar que você deve confirmar o retorno do banco.

**Agendamentos** Calendário iitii

囲

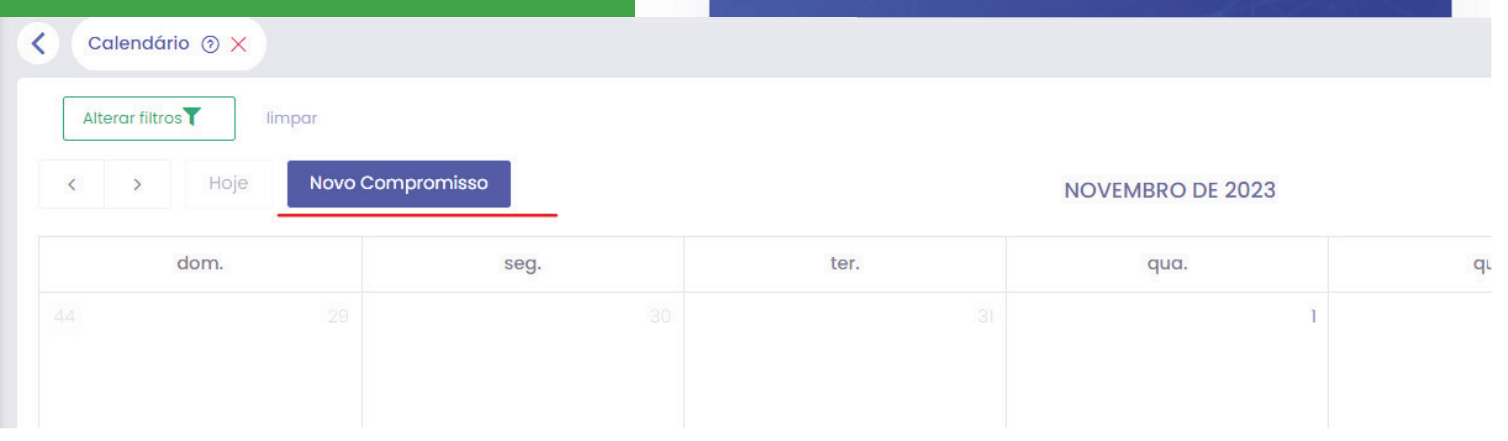

÷÷

P

#### **Notificação de agendamento**

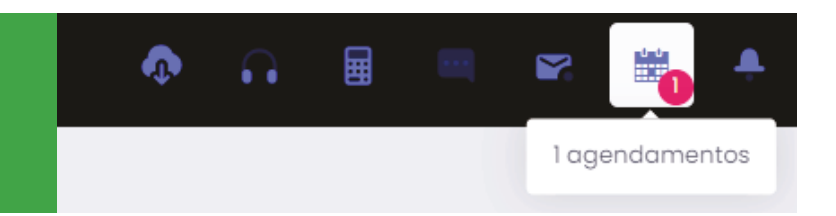

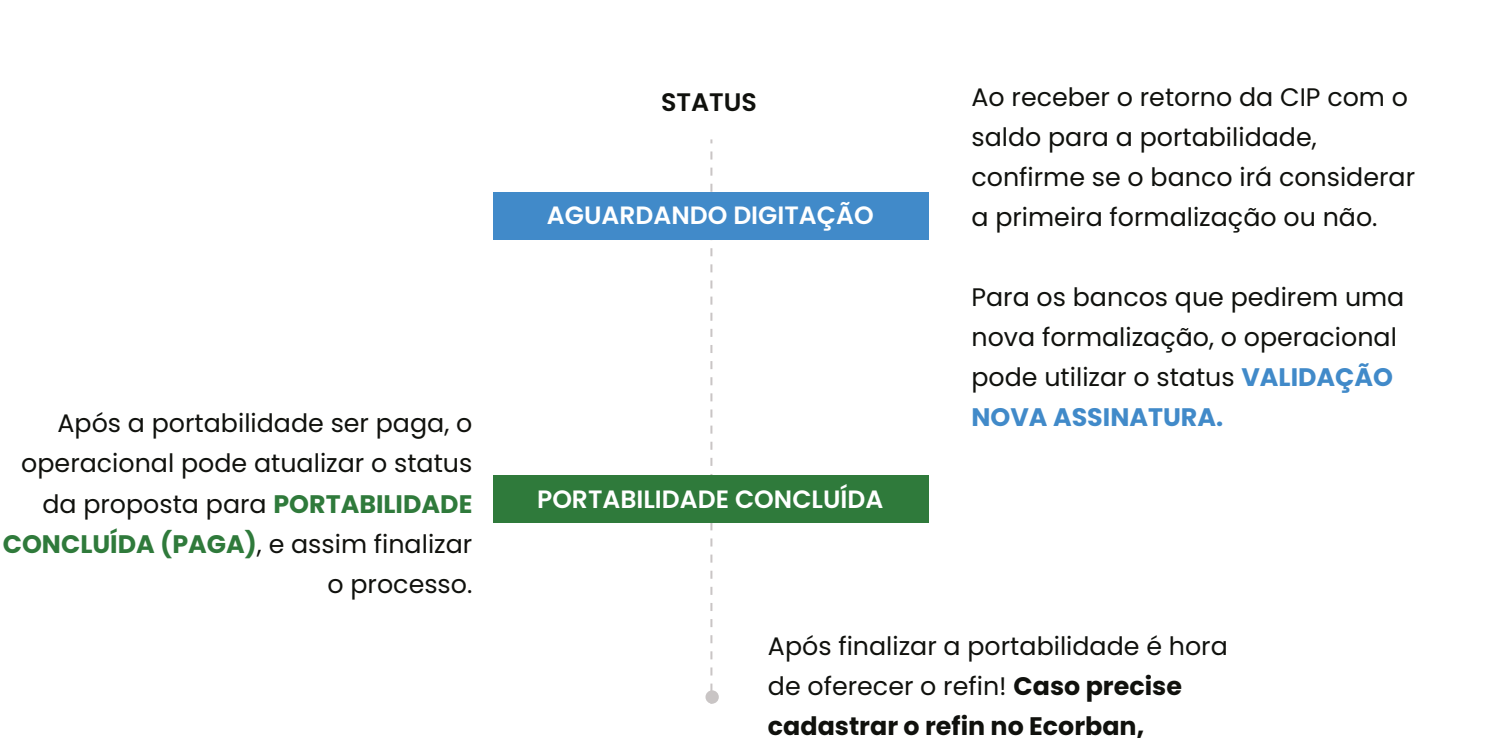

## **Dica Ecorban I Portabilidade + REFIN**

Utilize o botão **"duplicar"** para gerar uma nova proposta e reaproveitar boa parte do cadastro da portabilidade, assim você ganha tempo e otimiza todo processo.

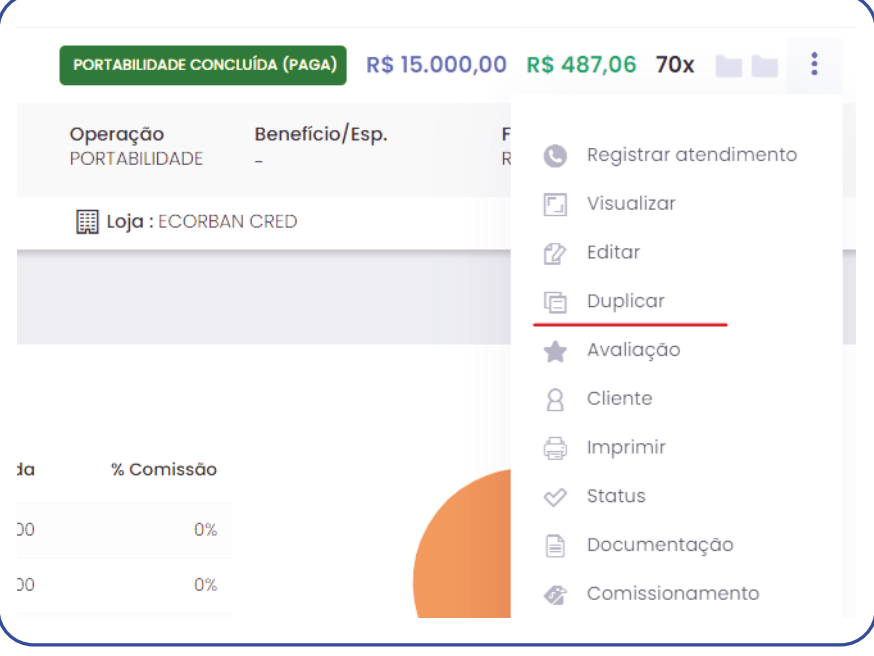

**vamos dar uma dica valiosa!**

Quando duplicar, será aberto uma nova proposta já preenchida. Altere o campo de operação para **REFIN DA PORT** e os demais campos conforme necessidade.

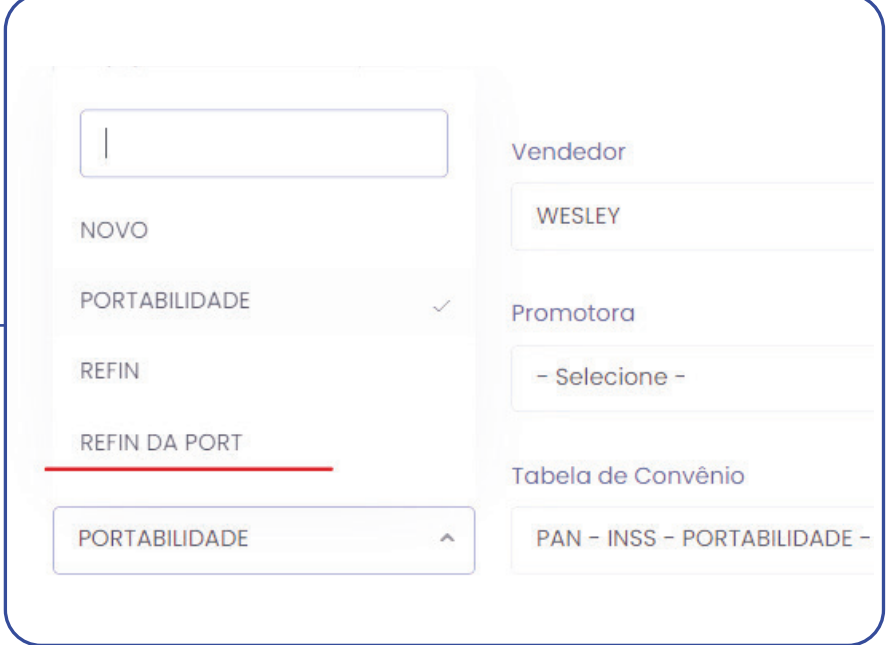

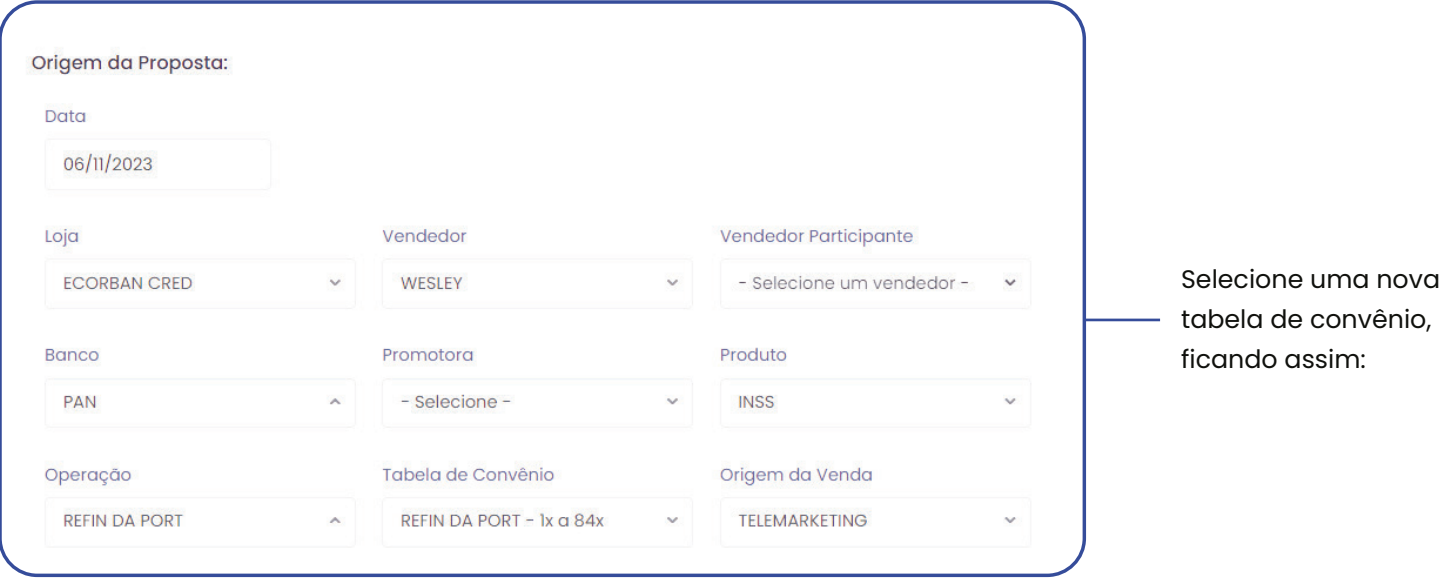

#### Ao finalizar o cadastro da proposta de **REFIN DA PORT**, você terá a nova proposta na esteira deste cliente para acompanhamento.

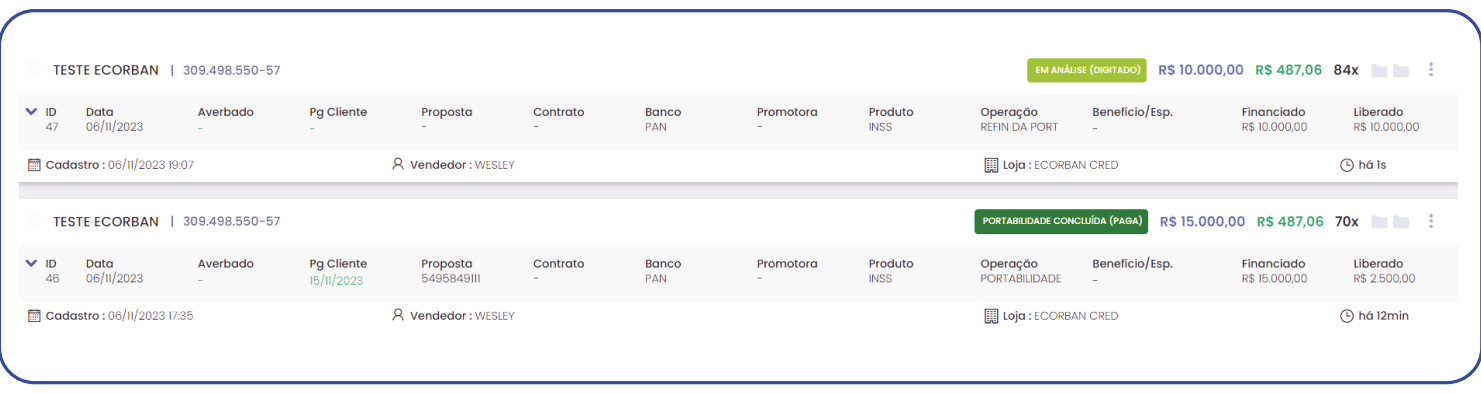

### **Esperamos que este material ajude na organização deste processo e potencialize suas vendas!**

Ficou alguma dúvida? Chame o nosso time pelo: **WhatsApp (17)98226-1920**

# **O jeito Ecorban de fazer Portabilidade**

ECORBAN